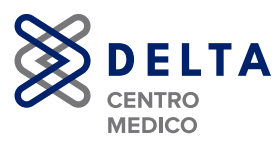

### **COME FISSARE UN APPUNTAMENTO PER IL TELECONSULTO?**

Per prenotare una videovisita con uno specialista bisogna seguire pochi passaggi:

1. Dopo aver eseguito l'accesso al sito www.centrodeltasrl.com, cliccare nella barra dei servizi l'opzione TELECONSULTO. Ci si troverà davanti ad una schermata come quella che si vede in foto, qui sarà possibile selezionare lo specialista con il quale si desidera eseguire il teleconsulto, successivamente cliccando AvANTII in basso a destra si accederà allo step successivo.

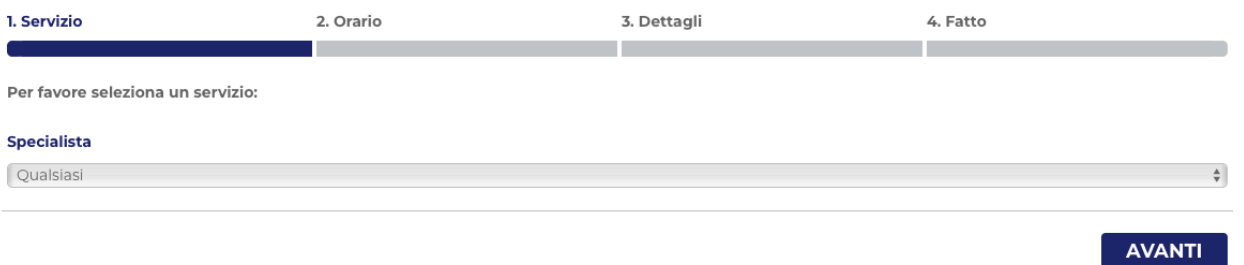

2. Selezionare il giorno e l'ora che si preferisce per eseguire il Teleconsulto e cliccare la freccia in basso a destra per proseguire. **>**

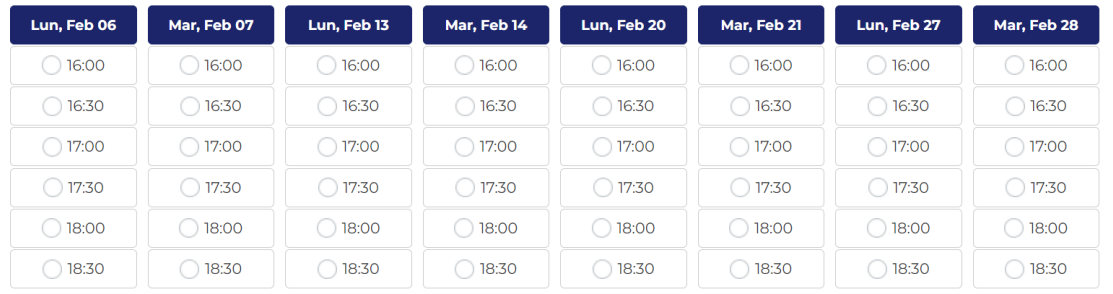

#### **INDIETRO**

3. Inserire i propri dati e specificare la tipologia di visita (prima visita, visita di controllo). È possibile, inoltre, caricare tutti i documenti che possano essere utili al Medico per il consulto. Cliccare **AVANTI DE 1988** in basso a destra una volta concluso.

 $\rightarrow$ 

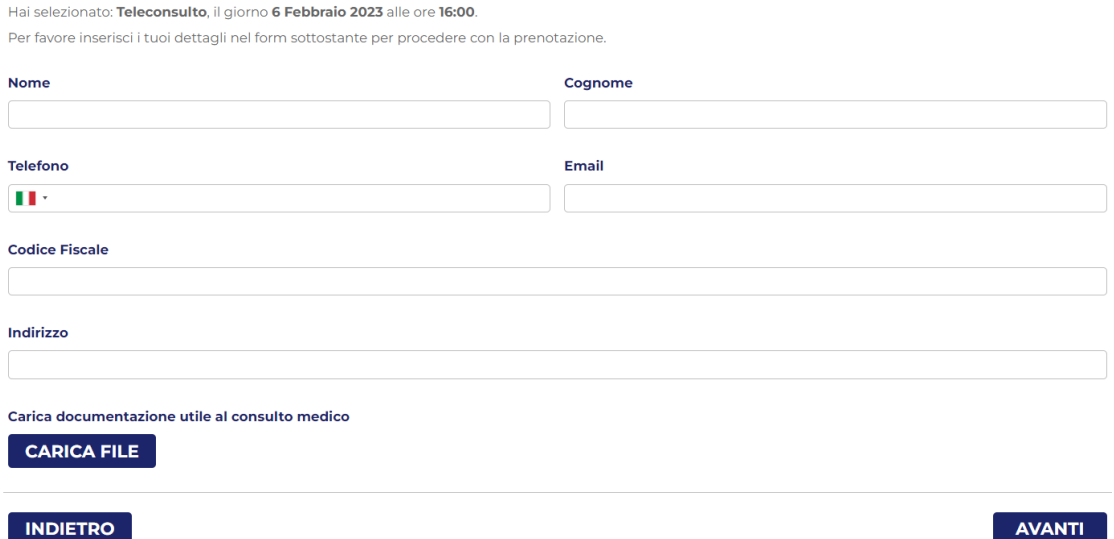

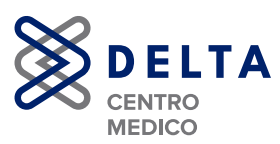

N.B. se i file caricati superano i 20 Mb, è possibile inserire il link generato tra WeTransfer (https://wetransfer.com).

4. Inserire i dettagli della fatturazione e pagare il teleconsulto (tramite bonifico o paypal).

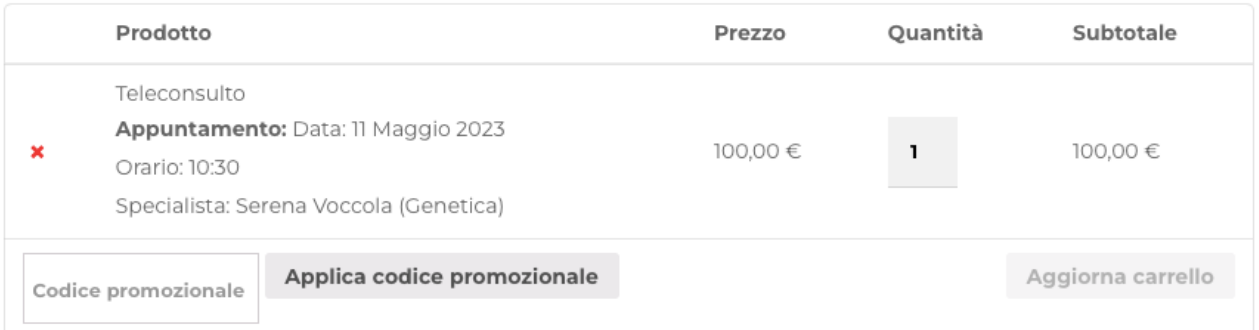

# Totale carrello

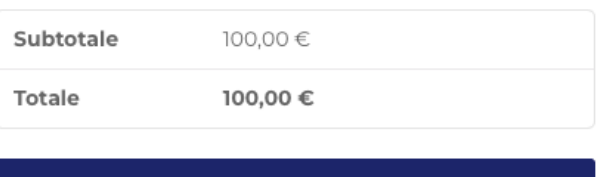

### **PAGA TRAMITE BONIFICO**

**PayPal** 

#### Il tuo ordine

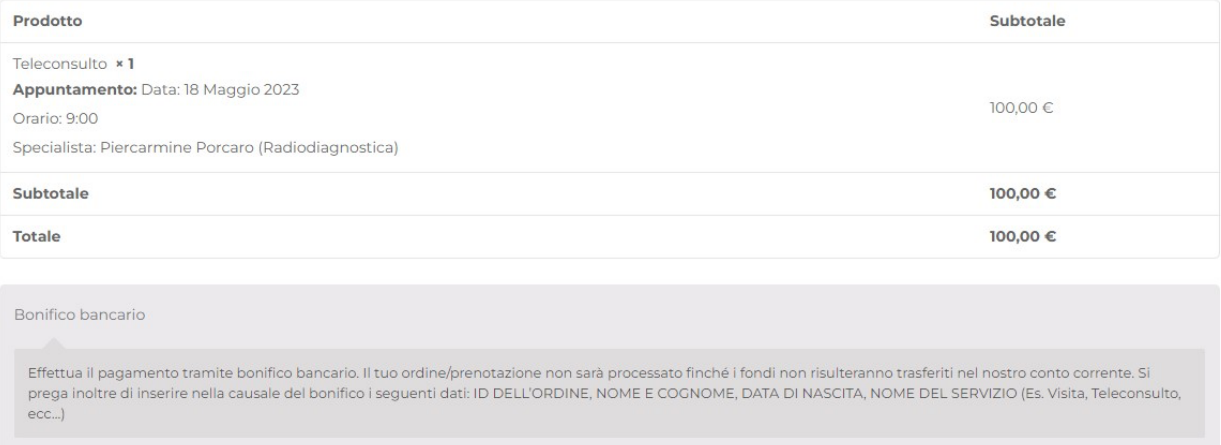

Si, voglio ricevere mail esclusive con offerte e informazioni sui prodotti. (opzionale)

I tuoi dati personali saranno utilizzati per elaborare il tuo ordine, supportare la tua esperienza su questo sito web e per altri scopi descritti nella nostra privacy policy.

**Effettua ordine** 

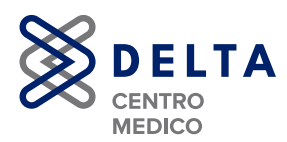

#### 5. Visualizzerà una schermata come quella sotto che conferma il pagamento.

Grazie. Il tuo ordine è stato ricevuto. NUMERO ORDINE: DATA:<br>6306 17 Maggio 2023 TOTALE: EMAIL:

# Dettagli ordine

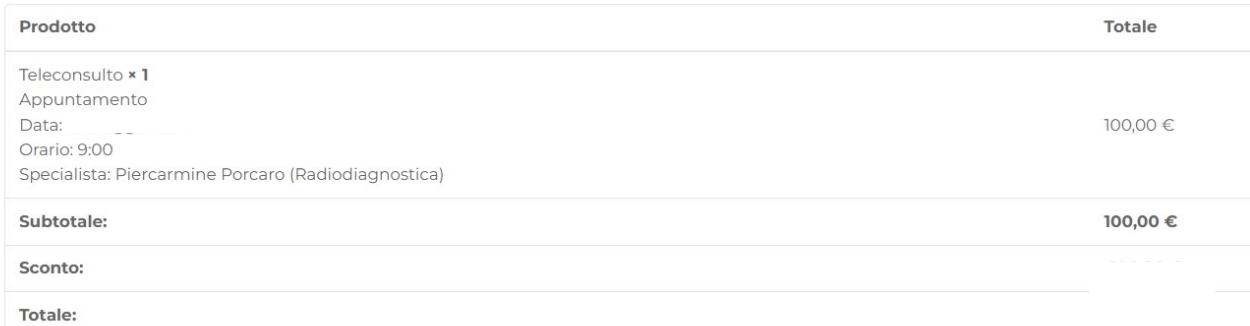

### Indirizzo di fatturazione

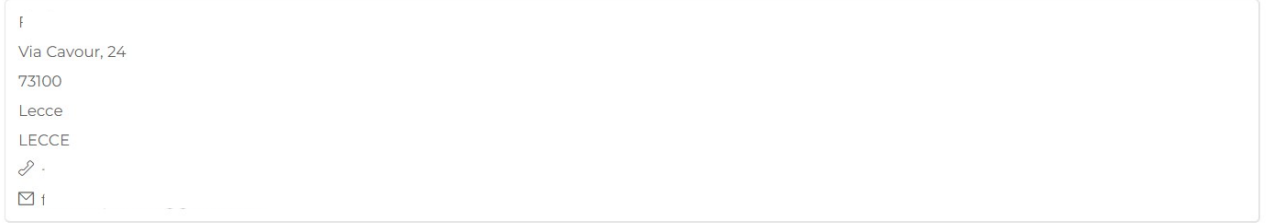

Conclusa la prenotazione arriverà un'e-mail che conferma il pagamento e accerta la presa in carico della sua prenotazione del Centro Delta all'indirizzo fornito durante la registrazione

Per qualsiasi informazione o dubbio il Centro Delta è a sua disposizione.

Può contattarci telefonicamente al numero: **0824.363764** 

O inviarci un messaggio su whatsapp al numero: **351.6572647**

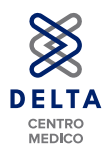

# **COME ACCEDERE AL TELECONSULTO?**

1. Dopo aver effettuato la prenotazione attraverso il sito del Centro Delta, arriverà un'e-mail che conferma il pagamento e accerta la presa in carico della sua prenotazione del Centro Delta all'indirizzo fornito durante la registrazione come l'esempio in basso.

---------- Forwarded message ---------<br>Da: Centro Medico Delta <info@centrodeltasrl.com> Date: mer 17 mag 2023 alle ore 11:03<br>Subject: Il tuo ordine su Centro Medico Delta è stato ricevuto! **To** 

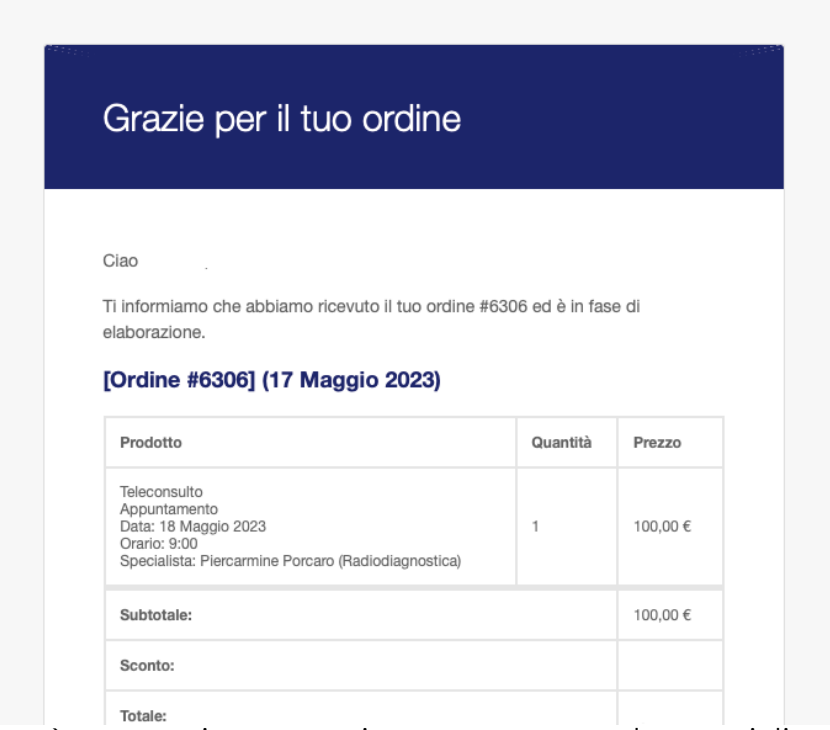

2. Il Centro Delta si metterà successivamente in contatto con lo specialista selezionato per accertarsi della sua disponibilità. In caso di risposta negativa verrà contattato telefonicamente per fissare un nuovo appuntamento, altrimenti le

Da: Centro Medico Delta <info@centrodeltasrl.com> Date: mer 17 mag 2023 alle ore 11:15 Subject: Le informazioni del tuo appuntamento online To:

Gentile

questa è la conferma per la tua prenotazione per i servizi scelti: Teleconsulto.

Ti aspettiamo in il 18 Maggio 2023 alle 9:00.

Se hai scelto un servizio di teleconsulto, di seguito troverai il link per collegarti:

https://zoom.us/s/92985923453?

Tuspav.zoom.usiav.zoom.com/2010/in/the-although-although-although-although-although-although-although-although-<br>The Human Market Construction (California) Although-although-although-although-although-although-although-alth 1xNE

Grazie per averci scelto.

Puoi cancellare l'appuntamento cliccando su questo link.

Se il link per la cancellazione non dovesse funzionare, clicca o ricopia nell'URL il link sottostante: https://www.centrodeltasrl.com?bookly-appointment-token=b3bbe7afeb7ab5dc049d6b14db1030ee

Centro Delta

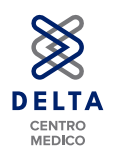

arriverà un'e-mail entro 24h con il link per il teleconsulto sulla piattaforma Zoom nel giorno e l'ora concordate.

3. La piattaforma dove si svolgerà il teleconsulto è Zoom, scaricabile anche presso il sito del centro Delta: https://www.centrodeltasrl.com/teleconsulto/. Accedendo al link inviato si entrerà direttamente in piattaforma e alla videochiamata con lo specialista.

N.B. assicurarsi di avere audio e video attivati.

Per qualsiasi informazione o dubbio il Centro Delta è a sua disposizione. Può contattarci telefonicamente al numero: **0824.363764**  O inviarci un messaggio su whatsapp al numero: **351.6572647**